# Backup, IE7+, FW

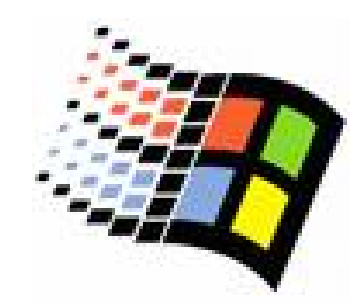

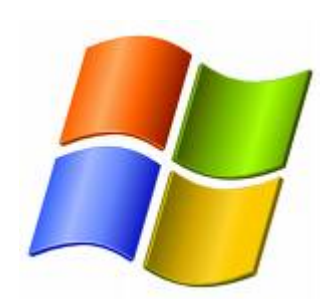

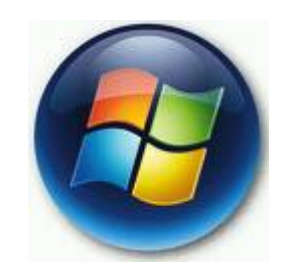

Bc. Šimon Suchomel

# Zálohování

#### $\circ$  Ntbackup

- o Pro zálohu potřebuji alespoň read oprávnění
- o Pro obnovení alespoň write
- o Potřeba naplánovat, jaké soubory, adresáře, jak často se mění, jak jsou důležité, kam zálohovat (disky, pásky)

 $\circ$  Jestli zálohovat po síti nebo lokálně

# Typy záloh

- $\bigcirc$  Normal
	- $\bullet$ Zálohuje vše vybrané
	- $\bullet$ Nebere v potaz atribut zálohy na souboru/adresáři, ale smaže ho
	- zRychlá obnova = 1 obnovování
- $\circ$  Copy
	- zZálohuje vše vybrané
	- zNebere v potaz atribut ani ho nijak nezmění
	- $\bullet$ Vhodné mezi zálohami
- $\bigcap$  Incremental
	- Zálohována jen data s atributem
	- zZáloha smaže atribut
- $\bigcap$  Differential
	- zZálohována jen data s atributem
	- zZáloha atribut nesmaže
- $\circ$  Daily
	- zZálohuje všechna vybraná data, která byla změněna tento den
	- $\bullet$ Nebere v potaz atribut zálohy

## Příklady kombinace záloh

o Normal and differential backups

- **·** V pondělí normal, každý další den differential
- **Při havárii v soboru obnova pondělí a pátku**
- o Normal and incremental backups
	- **·** V pondělí normal, každý další den incremental
	- $\bullet$ Obnova pondělí, úterý, středy, čtvrtku a pátku
- { Normal, differential, and copy backup
	- $\bullet$ Jako první, ale ve středu copy zálohu
	- $\bullet$ Copy záloha slouží jako snapshot, neovlivní proces zálohy, není součástí páteční obnovy
	- z Copy nemaže atributy, takže differtial zálohují stále změny od pondělí

# Backup Options

#### $\circ$  Záložka General

- · Nastavuje verifikaci dat, upozorňovací zprávy a co je zálohováno
- o Záložka Restore
	- **Ovlivňuje co se stane, když je soubor** pro obnovení identický s existujícím souborem
- $\circ$  Záložka Backup Type
	- Nastavuje defaultní typ

## IE7 + security

- o Protected mode
	- $\bullet$  proti stránkám, co cht ějí ukládat soubory a instalovat aplikace do po číta č e
- $\circ$  Phishing filter
	- $\bullet$ Proti phishingu a podvrhnutým stránkám
- $\circ$  Pop-up blocker
- $\circ$  Security zones
	- $\bullet$ Bezpe čnostní omezení pro r ůzné stránnky
- $\circ$  Privacy settings
	- $\bullet$ Jaké informace po číta č poskytne stránce
- { Manage add-ons
	- Povolit zakázat add-ons a smazat nechtěný ActiveX

## Security Zones

 ${\circ}$  Internet { Local Intranet • Mohou být rozpoznávány samy o Trusted sites o Restricted sites

# Privacy Settings

- { Jak prohlíže č zachází s cookies
- Cookies
	- $\bullet$  $\bullet$  = sušenky, uložené v počítači, kam si stránky vkládají informace o uživateli
	- Dočasné smazány po zavření prohlížeče
	- **Trvalé (loginy, hesla)**
	- First-party (dočasné nebo trvalé) pochází z prohlížené stránky
	- **Third-party pochází z reklam jiných stránek,** které jsou na prohlížené stránce

# Privacy settings

- { Block all Cookies
- ${\circ}$  High
- $\, \circ \,$  Medium High
- Medium
- { Low
- Accept All Cookies
- ⊙ Možnost přidat konkrétní stránky pro jiné zacházení s cookies

### Add-ons

- o Př. ActiveX controls, browser extentions, browser help object, toolbars
- $\circ$  ActiveX množina technologií pro sdílení informací mezi různými aplikacemi, mají plný přístup k OS, od MS registrační systém ActiveX pomáhá identifikovat a autentizovat ActiveX control
- $\circ$  IE Tools Manage add-ons
- Nebo všechny vypnout Accessories System tools - IE

# Windows Vista Firewall

- 2 základní: Windows Firewall a Windows Firewall with Advanced Security ☺ (vetší komplexnost pravidel jestli nechá projít provoz p řes sí ťové rozhraní, které chrání)
- ⊙ Oproti XP funguje obousměrně
- { Vista FW full stealth, zabrání ud ělat OS fingerprint
- Boot time filtering

### Profiles and Network Location Awareness

#### { Private

- **Aktivován, když NLA kategorizuje síť jako** private, když řeknu Home nebo Work
- $\circ$  Public
	- **Když se neaplikuje Private nebo Domain** profil
	- Nejpřísnější pravidla
- ${\circ}$  Domain
	- **Když se autentizuje vůči DC**

# FW

- $\circ$  Control panel Windows firewall
- $\circ$  Zapnout vypnout, vztahuje se na konkrétní profil FW podle NLA
- ⊙ Advanced tab síťová rozhraní, jaká FW sleduje
- $\circ$  Exceptions konfigurace výjimek příchozích síťových spojení

# FW with Advanced Security

- Větší nuance při konfiguraci. Obě fungují spole č n ě.
- o Můžeme konfigurovat příchozí i odchozí spojení
	- $\bullet$ P řidávat nová pravidla
	- $\bullet$ Predefined obdobné jako v Windows FW
	- $\bullet$  Custom umožní definovat pravidlo založené na kritériích, která nejsou nikde jinde
- Editovat pravidla pro všechny profily
- Konfigurovat odlišná pravidla pro IPSec traffic
- ⊙ Zapnout/vypnout FW pro každý profil zvlášť